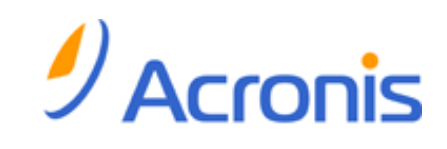

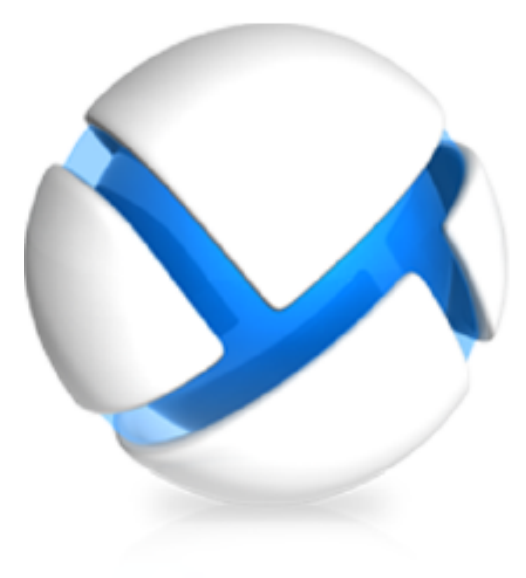

# **Acronis Backup & Recovery 11.5 Update 1**

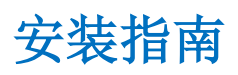

适用于以下版本:

- 
- 
- $\Box$  Advanced Server SBS Edition  $\Box$  Workstation
- □ Advanced Workstation
- **☑ 适用于 Microsoft Exchange Server**
- **☑** 适用于 Microsoft SQL Server (单个传递)
- $\Box$  Advanced Server  $\Box$  Server for Windows
- $\Box$  Virtual Edition  $\Box$  Server for Linux
	-

## 目录

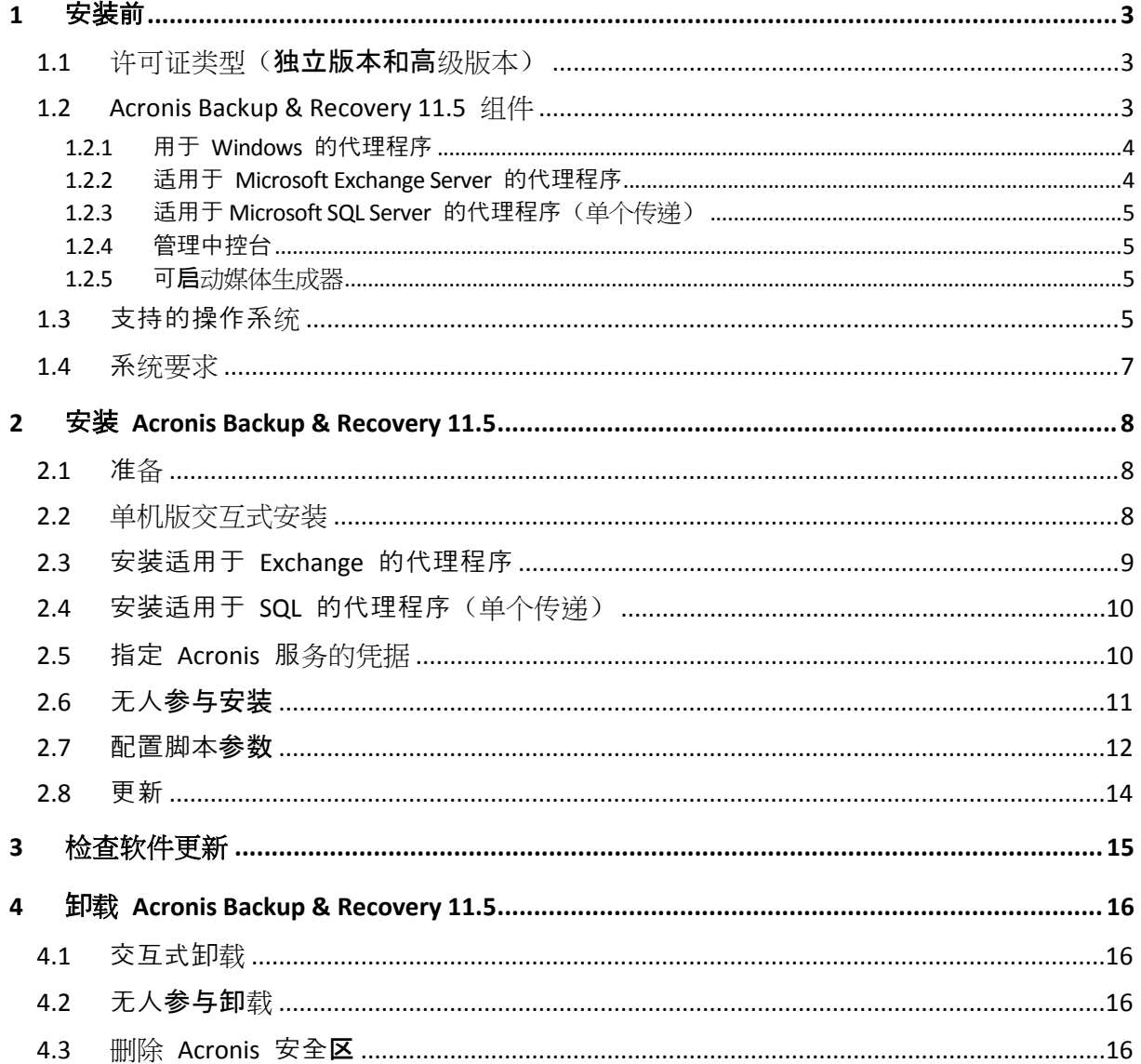

# <span id="page-2-0"></span>**1** 安装前

本章节旨在对安装产品前可能存在的疑问进行说明。

## <span id="page-2-1"></span>**1.1** 许可证类型**(**独立版本和高级版本**)**

Acronis Backup & Recovery 11.5 许可证授权基于本产品备份的计算机数量。

#### 独立版

包括以下版本:

- Acronis Backup & Recovery 11.5 Server for Windows
- Acronis Backup & Recovery 11.5 Server for Linux
- Acronis Backup & Recovery 11.5 Workstation

独立版本专门为备份单台计算机的数据而设计。使用以上任意许可证,您只能在同一计算机上 安装所有产品组件。当您安装产品时,系统会要求您输入上述版本的许可证密钥。

### 高级版本(具有集中式管理功能的版本)

包括以下版本:

- Acronis Backup & Recovery 11.5 Advanced Server
- Acronis Backup & Recovery 11.5 Virtual Edition
- Acronis Backup & Recovery 11.5 Advanced Server SBS Edition
- Acronis Backup & Recovery 11.5 Advanced Workstation

这些版本专门为备份多台计算机而设计。这些版本除了包括需要在已备份计算机上安装的组件 外,还包括可实现集中式管理的管理服务器和用于存储已备份数据的存储器节点。不同于独立 版本,高级版本允许远程连接至已备份的计算机。

如果使用独立版本,则每台要备份的计算机均需要单独的许可证。当安装经许可的组件(代理 程序)时,您可以指定许可证服务器或手动输入许可证密钥。其他组件的安装未经许可。例如 ,您可以随意安装尽可能多的存储器节点(最多 50 个节点)。

独立版本的组件与高级版本的组件不会相互影响。

## <span id="page-2-2"></span>**1.2 Acronis Backup & Recovery 11.5** 组件

本节包含 Acronis Backup & Recovery 11.5 组件及其功能简要描述的列表。

#### 受控计算机的组件(代理程序)

这些组件是在 Acronis Backup & Recovery 11.5 管理的计算机上执行数据备份、恢复及其他操作 的应用程序。代理程序需要许可证才能在每台受控计算机上执行操作。代理程序有多个支持附 加功能并因而可能需要附加许可证的功能部件或插件。

### 中控台

中控台提供代理程序图形用户界面。中控台的使用未经许可。在独立版本的 Acronis Backup & Recoverv 11.5 中, 中控台与代理程序一起安装, 并且不能断开与它的连接。

### 可启动媒体生成器

使用可启动媒体生成器,可以创建可启动媒体以便在应急环境下使用代理程序及其他应急实用 工具。在独立版本的 Acronis Backup & Recovery 11.5 中,可启动媒体生成器与代理程序一起安 装。所有代理程序的附加组件(如已安装)都可在应急环境中使用。

## <span id="page-3-0"></span>**1.2.1** 用于 **Windows** 的代理程序

此代理程序支持 Windows 下的磁盘级和文件级数据保护。

### 磁盘备份

磁盘级数据保护基于备份整个磁盘或卷文件系统,以及操作系统启动必需的所有信息;或使用 逐个扇区方式(原始模式)时的所有磁盘扇区。包含一份打包形式的磁盘或卷的备份称为磁盘 (卷)备份或磁盘(卷)映像从这样的备份可以恢复整个磁盘或卷,以及单个文件夹或文件。

#### 文件备份

文件级数据保护基于备份安装有代理程序的计算机或网络共享上驻留的文件和文件夹。文件可 恢复至其原始位置或另一位置。可以恢复所有已备份的文件和文件夹,也可以选择要恢复哪些 文件和文件夹。

### 其它操作

#### 转换为虚拟机

适用于 Windows 的代理程序通过将磁盘备份恢复到任何以下类型的新虚拟机来执行转换: VMware Workstation、Microsoft Virtual PC、、Citrix XenServer 开放式虚拟设备 (OVA) 或 Red Hat 基于内核的虚拟机 (KVM)。完全配置且可正常运行的计算机文件将放置于您选择的文件夹 中。您可使用相应的虚拟软件启动计算机或准备计算机文件以便今后使用。

#### 磁盘管理

Windows 代理程序包括 Acronis Disk Director Lite — 这是一个非常实用的磁盘管理实用工具。 可以在操作系统中或使用可启动媒体执行诸如克隆磁盘,转换磁盘,创建、格式化和删除卷, 在 MBR 和 GPT 之间更改磁盘分区样式或更改磁盘标签之类的磁盘管理操作。

#### <span id="page-3-2"></span>异机还原

异机还原插件使您可在安装有代理程序的计算机上对不同硬件功能应用恢复,并使用此功能创 建可启动媒体。"异机还原"可解决设备之间对操作系统启动至关重要的差异,例如存储控制器 、主板或芯片集。

## <span id="page-3-1"></span>**1.2.2** 适用于 **Microsoft Exchange Server** 的代理程序

适用于 Microsoft Exchange Server 的 Acronis Backup & Recovery 11.5 代理程序可用于备份和恢 复 Microsoft Exchange 数据库或个别邮箱。该代理程序使用 Microsoft VSS 确保备份的数据库 的一致性。小型数据项目(电子邮件、日历事件或通知)的恢复可从数据库和邮箱备份中进行。

适用于 Microsoft Exchange Server 的 Acronis Backup & Recovery 11.5 代理程序在本文档稍后称 为"适用于 Exchange 的代理程序"。

## <span id="page-4-0"></span>**1.2.3** 适用于 **Microsoft SQL Server** 的代理程序**(**单个传递**)**

适用于 Microsoft SQL Server 的 Acronis Backup & Recovery 11.5 代理程序(单个传递)允许您创 建单个传递磁盘和应用程序备份,并从中恢复 Microsoft SQL 数据库。数据库可直接恢复到正 在运行的 SQL Server 实例或提取到文件系统上的文件夹。

该代理程序使用 Microsoft VSS 来确保已备份数据库的一致性。在成功备份后,该代理程序可 截断 SQL Server 事务日志。

该代理程序可作为附加组件安装到适用于 Windows 的代理程序 (页 [4\)](#page-3-0)。

在本文档中,适用于 Microsoft SQL Server 的 Acronis Backup & Recovery 11.5 代理程序(单个传 递)也称为适用于 SQL 的代理程序(单个传递)。

### <span id="page-4-1"></span>**1.2.4** 管理中控台

Acronis Backup & Recovery 11.5 Management Console 是用于本地访问 Acronis Backup & Recovery 11.5 代理程序的管理工具。无法远程连接代理程序。

#### <span id="page-4-2"></span>**1.2.5** 可启动媒体生成器

Acronis 可启动媒体生成器是一个用于创建可启动媒体的专用工具。用于在 Windows 上安装 的媒体生成器可以根据 Windows 预安装环境或 Linux 内核来创建可启动媒体。

使用异机还原 (页 [4\)](#page-3-2)附加组件能够创建具备可还原不同硬件功能的可启动媒体。"异机还原"可 解决设备之间对 Windows 启动极为重要的差异,例如存储控制器、主板或芯片集。

## <span id="page-4-3"></span>**1.3** 支持的操作系统

重要事项: 请参阅"支持 Windows 8 和 Windows Server 2012"以了解此支持的详细信息和限 制。

#### **Acronis Backup & Recovery 11.5** 管理中控台,适用于 **Windows** 的 **Acronis Backup & Recovery 11.5** 代理程序

#### **Acronis Backup & Recovery 11.5 Server for Windows**

Windows XP Professional SP2+ (x86、x64) Windows 2000 SP4 — 除 Datacenter 版以外的所有版本 Windows Server 2003/2003 R2 — 标准版、企业版(x86、x64) Windows Small Business Server 2003/2003 R2 Windows Vista — 所有版本 (x86、x64) Windows Server 2008 — 标准版、企业版、Web 版(x86、x64) Windows Small Business Server 2008 Windows 7 - 所有版本 (x86、x64)

Windows Server 2008 R2 — 标准版、企业版、Datacenter 版、基础版、Web 版 Windows MultiPoint Server 2010/2011 Windows Small Business Server 2011 Windows 8 — 除 Windows RT 版本 (x86、x64) 以外的所有版本 Windows Server 2012 — 所有版本 无法远程连接代理程序。

#### **Acronis Backup & Recovery 11.5 Workstation**

Windows 2000 Professional SP4 Windows XP Professional SP2+ (x86、x64) Windows Vista — 所有版本 (x86、x64) Windows 7 - 所有版本 (x86、x64) Windows 8 - 除 Windows RT 版本 (x86、x64)以外的所有版本 无法远程连接代理程序。

适用于 **Microsoft Exchange Server** 的 **Acronis Backup & Recovery 11.5** 代理程序 Windows Server 2003/2003 R2 — 标准版、企业版(x86、x64) Windows Server 2008 — 标准版、企业版 (x86、x64) Windows Server 2008 R2 — 标准版、企业版、Datacenter 版、基础版 Windows Small Business Server 2003 Windows Small Business Server 2008 Windows Small Business Server 2011

适用于 **Microsoft SQL Server** 的 **Acronis Backup & Recovery 11.5** 代理程序(单个传递) Windows Server 2003/2003 R2 — 标准版、企业版(x86、x64) Windows Small Business Server 2003/2003 R2 Windows Server 2008 — 标准版、企业版 (x86、x64) Windows Small Business Server 2008 Windows 7 — 除简易版和家庭版以外的所有版本(x86、x64) Windows Server 2008 R2 — 标准版、企业版、Datacenter 版、基础版 Windows MultiPoint Server 2010/2011 Windows Small Business Server 2011 Windows 8 - 除 Windows RT 版本 (x86、x64)以外的所有版本 Windows Server 2012 — 所有版本

## <span id="page-6-0"></span>**1.4** 系统要求

## **Windows** 系统中已安装的组件

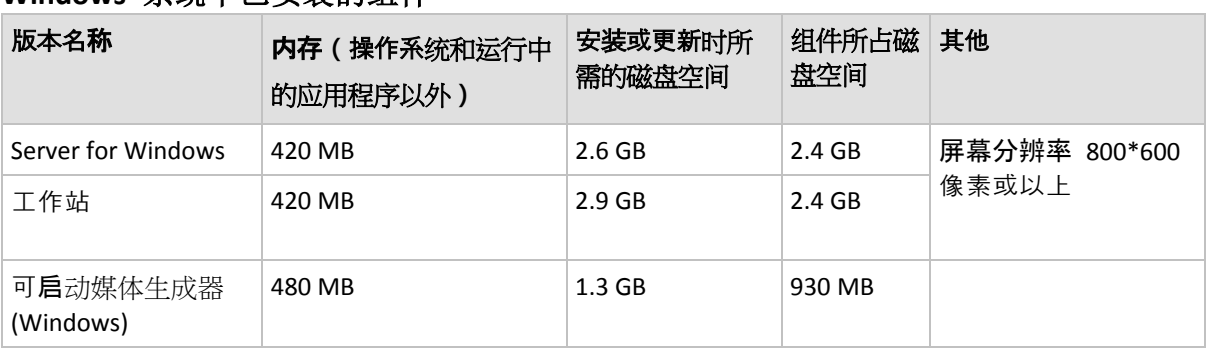

## 可启动媒体

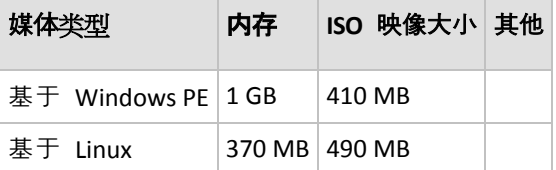

# <span id="page-7-0"></span>**2** 安装 **Acronis Backup & Recovery 11.5**

本节旨在帮助解答安装产品时可能产生的疑问。

## <span id="page-7-1"></span>**2.1** 准备

网络端口。Acronis Backup & Recovery 11.5 使用 TCP 端口 **9876** 进行本地安装和组件之间的通 信。安装程序自动打开此端口,让它通过 Windows 防火墙。如果使用不同的防火墙,确保打 开该端口并且接收和发送请求可通过该防火墙。

加密软件。如果您计划使用磁盘级加密软件,如 PGP Whole Disk Encryption, 需要确保安装 Acronis Backup & Recovery 11.5 之前安装此类软件。

## <span id="page-7-2"></span>**2.2** 单机版交互式安装

执行以下步骤来安装 Acronis Backup & Recovery 11.5:

- 1. 以管理员身份登录, 然后启动 Acronis Backup & Recovery 11.5 安装程序。
- 2. 单击安装 **Acronis Backup & Recovery 11.5**。
- 3. 接受许可证协议的条款。
- 4. 如果计算机具有 Acronis Backup & Recovery 11.5 可备份的应用程序, 请选择要使用应用程 序特定备份保护的应用程序。 根据您的选择,将选择其它组件(如,适用于 Exchange 的代理程序或适用于 Hyper-V 的
- 5. 请执行以下任一操作:

代理程序) 讲行安装。

- 如果仅针对线上备份安装产品,请单击下一步,然后在确认窗口中单击是。
- 要安装具有完全功能(包括线上备份)的产品,请单击**添加许可证**。键入您的许可证密 钥。同样,您可添加 Acronis 异机还原的许可证密钥异机还原(若已购买)。单击下一 步以继续。

详细信息。适用于 Exchange 的代理程序不支持线上备份存储作为备份位置。因此, 当安 装适用于 Exchange 的代理程序时, 您必须指定许可证密钥。

- 6. 指定安装产品的目标文件夹。
- 7. 指定运行代理程序服务时所用帐户的凭据。默认情况下,安装程序将为该服务创建一个专 有用户帐户。请参阅"指定 Acronis 服务凭据" (页 [10\)](#page-9-1)中有关 **Acronis Agent User** 帐户的信 息。
- 8. 如果您选择保护 Microsoft SQL Server 数据, 请指定计算机上安装的 Microsoft SQL Server 实例的凭据 (页 [10\)](#page-9-0)。
- 9. 选择该计算机是否加入 Acronis 客户体验计划 (CEP)。

摘要页面上会显示根据之前输入的许可证密钥即将进行安装的组件列表。

注意事项: 在取消安装进程时, 将仅删除最后一个组件。其他组件(如有) 将保持已安装的状态。

## <span id="page-8-0"></span>**2.3** 安装适用于 **Exchange** 的代理程序

适用于 Exchange 的代理程序支持提供 Microsoft Exchange Server 数据保护。

#### 准备

许可证。确保您有足够数量的许可证。每台 Exchange 服务器需要一个许可证。如果您有一个 Exchange 群集, 我们建议为您为群集每个节点都获取许可证。适用于 Exchange 的代理程序要 求具有以下一种许可证,以便正常工作:

- 适用于 Microsoft Exchange Server 的 Acronis Backup & Recovery 11.5。
- Acronis Backup & Recovery 11.5 Advanced Server SBS Edition。

要求。确保 Exchange 服务器符合以下要求:

- 对于 Microsoft Exchange Server 2003 SP2: 必须安装修补程序 <http://support.microsoft.com/kb/908072>。
- 对于 Microsoft Exchange Server 2007/2010: 必须安装 MAPI Client and Collaboration Data Objects (V1.2.1) 软件包。要下载并安装此软件包,请访问 <http://www.microsoft.com/en-us/download/details.aspx?id=36771>。
- 用于 VSS 的 Exchange 编写器必须打开。在 Windows Small Business Server 2003 中, 该编 写器默认为关闭。有关如何打开它的说明,请参阅以下 Microsoft 知识库文章 <http://support.microsoft.com/kb/838183/>。

#### 选择哪一个安装程序?

适用于 Exchange 的代理程序包含在 Acronis Backup & Recovery 11.5 的单机版和高级版的安装 程序中。此代理程序提供的功能在两个安装程序中相同。但是,某些高级功能只能与高级 Acronis Backup & Recovery 11.5 版本的组件组合使用。以下提示可帮助您在单机配置和高级配 置之间进行选择。

**Acronis Backup & Recovery 11.5** 单机版安装程序

建议选用此选项对使用单机 Exchange 服务器且该服务器托管了所有 Exchange 服务和数 据的简单 Exchange 组织进行 Exchange 数据备份。

**Acronis Backup & Recovery 11.5** 高级版安装程序

建议用于将多台 Exchange 服务器集成到一个群集中的大型 Exchange 组织。以下功能只 能用于高级 Acronis Backup & Recovery 11.5 配置:

#### **Exchange** 群集的全面保护

需要在每个群集节点安装 Acronis Backup & Recovery 11.5 管理服务器和适用于 Exchange 的代理程序。

#### 使用快速完整备份方法

需要安装 Acronis Backup & Recovery 11.5 管理服务器和 Acronis Backup & Recovery 11.5 存储节点。需要为适用于 Exchange 的代理程序安装"适用于 Microsoft Exchange Server 的重复数据删除"附加组件。

该附加组件可单独购买。如果您的 Exchange 服务器上已安装适用于 Windows 的代理 程序及其重复数据删除附加项,则不需要购买和安装此附加项。

#### 从单机版安装程序安装

运行安装程序并按照屏幕上的说明 (页 [8\)](#page-7-2)操作。

## <span id="page-9-0"></span>**2.4** 安装适用于 **SQL** 的代理程序**(**单个传递**)**

适用于 SQL 的代理程序(单个传递)允许您创建单个传递磁盘和应用程序备份,并从中恢复 Microsoft SQL 数据库。

该代理程序只能安装在运行 Microsoft SQL Server 的计算机上。

适用于 SQL 的代理程序(单个传递)作为附加组件安装到适用于 Windows 的代理程序。

#### 所需的许可证

若要安装适用于 Windows 的代理程序,请使用任何可在服务器操作系统中启用代理程序安装 的许可证。

若要安装适用于 SQL 的代理程序(单个传递), 请使用以下许可证之一:

- Acronis Backup & Recovery 11.5 Microsoft SQL Server 附加组件
- Acronis Backup & Recovery 11.5 Microsoft SharePoint 附加组件

这些许可证都允许您将适用于 SQL 的代理程序(单个传递)安装到物理主机以及在同一主机上 运行的四个虚拟机。请记住,适用于 Windows 的代理程序必须与适用于 SQL 的代理程序(单 个传递)一起安装在每个虚拟机上。

#### 安装

以安装适用于 Windows 的代理程序的方式安装此代理程序。有关详细的逐步说明,请参阅"单 机版中的交互式安装" (页 [8\)](#page-7-2)。

#### **Microsoft SQL** 实例的凭据

在安装过程中,系统将要求您指定计算机上安装的 Microsoft SQL 实例的 **sysadmin** 凭据。需 要这些凭据才能为代理程序服务帐户授予 **sysadmin** 角色。

通过使用 SQL Server Management Studio 或运行 T-SQL 脚本, 您可以在稍后跳过输入凭据并 为代理程序授予 **sysadmin** 角色。如果您不希望为代理程序授予 **sysadmin** 角色,您需要在每 个备份计划中指定 **sysadmin** 凭据。

有关详细信息,请参阅用户指南的"SQL Server 备份和恢复权限"部分。

## <span id="page-9-1"></span>**2.5** 指定 **Acronis** 服务的凭据

Acronis Backup & Recovery 11.5 使用 Acronis Managed Machine Service, 也称为代理程序服务。安装 Acronis Backup & Recovery 11.5 时, 需要指定服务运行所使用的帐户。

您可创建一个专有用户帐户或指定一个现有的本地或域用户帐户,例如:**.\LocalUser** 或 **DomainName\DomainUser**

默认情况下,安装程序将为该服务创建一个新的专有帐户。

#### 什么情况下选择现有帐户?

新帐户适用于大多数情况。在活动目录域的域控制器上安装本产品时,您必须指定现有帐户( 只要该版本支持 Windows Server 操作系统)。此限制不适用于域的普通成员。

## 帐户权限

帐户(无论是现有帐户还是新建帐户)拥有以下权限:

- 此帐户包含在备份操作员组中。 服务的新建帐户也包括在管理员组中。出于安全原因,安装程序不会自动在此组中包括现 有帐户。
- 该帐户对文件夹 %AllUsersProfile%\Application Data\Acronis 及其子文件夹具有完全控制权 限。
- 该帐户对以下项的注册表项具有完全控制权限: HKEY\_LOCAL\_MACHINE\SOFTWARE\Acronis。
- 此帐户拥有作为服务登录、调整进程的内存分配、替换进程级别令牌和修改固件环境值用 户权限。

#### 进一步使用提示

- 新帐户名称为 **Acronis Agent User**。
- 如果计算机是活动目录域的一部分,请确保域的安全策略不会使(现有或新建)帐户丧失以 上列出的用户权限。
- 安装后,应避免对服务指定不同帐户。否则,产品可能停止工作。如果您必须指定不同帐 户,请确保新帐户被授予以上列出的权限。

## <span id="page-10-0"></span>**2.6** 无人参与安装

Acronis Backup & Recovery 11.5 组件将使用无人参与模式安装,而非用户交互模式。

部分组件需要称为转换文件(.mst 文件)的文件。使用其它组件的转换文件是可选操作。

下表汇总了可在无人参与模式下安装或更新的组件和功能:

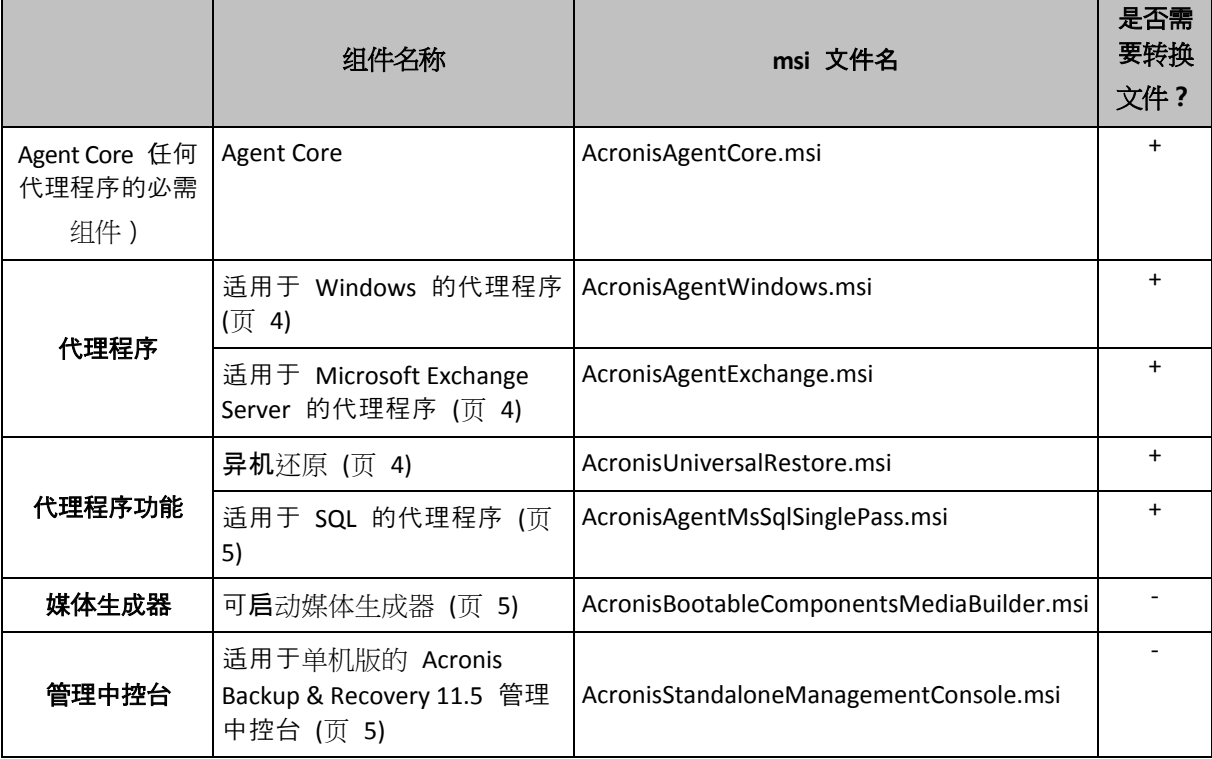

### 准备

要创建组件的转换文件,需要配置脚本 mst\_gen.vbs。

该脚本位于安装 Acronis Backup & Recovery 11.5 管理中控台的文件夹中。默认文件夹路径为:

- **%ProgramFiles%\Acronis\BackupAndRecoveryConsole**,32 位 Windows
- **%ProgramFiles(x86)%\Acronis\BackupAndRecoveryConsole** ,64 位 Windows

#### 安装顺序

首先,安装管理中控台。安装代理程序时,首先安装 Agent Core 组件,然后安装代理程序自 身,然后(可选)安装异机还原功能。

#### 安装步骤

#### 使用无人参与模式安装或更新组件

- 1. 启动安装程序。
- 2. 单击解压安装文件。
- 3. 解压组件的安装包。
- 4. 如果您要安装使用转换文件的组件,则通过运行配置脚本创建转换文件。否则,请跳过此 步骤。

例如:

- 以下命令可以创建用于安装 Agent Core 组件的转换文件: mst\_gen.vbs /msi\_path C:\AcronisAgentCore.msi
- 以下命令将创建转换文件以使用许可证密钥 ABCDE-54321 来安装 Agent for Windows: mst\_gen.vbs /msi\_path C:\AcronisAgentWindows.msi /serial ABCDE-54321 同样,您可以创建转换文件来安装异机还原功能。

配置脚本的完整语法请参阅"配置脚本参数 (页 [12\)](#page-11-0)"。

- 5. 执行以下步骤之一,具体取决于您是要安装组件还是更新组件:
	- 如果要安装组件,可按如下方式运行 Windows Installer (msiexec 程序): 安装使用转换文件的组件时(在此示例中为适用于 Windows 的代理程序): msiexec /i c:\AcronisAgentWindows.msi TRANSFORMS=AcronisAgentWindows.mst /qb 否则(在此示例中,安装管理中控台时): msiexec /i c:\AcronisStandaloneManagementConsole.msi /qb
	- 要更新组件, 请按如下方法运行 Windows 安装程序: 更新使用转换文件的组件时(在此示例中为适用于 Windows 的代理程序): msiexec /i C:\AcronisAgentWindows.msi TRANSFORMS=C:\AcronisAgentWindows.mst ADDLOCAL=ALL /qb 否则(在此示例中,更新管理中控台时): msiexec /i C:\AcronisStandaloneManagementConsole.msi ADDLOCAL=ALL /qb /l\*v C:\log.log

## <span id="page-11-0"></span>**2.7** 配置脚本参数

配置脚本 mst\_gen.vbs 会为 Acronis 组件(例如,适用于 Windows 的 Acronis Backup & Recovery 11.5 代理程序)的安装包创建一个 .mst 文件(称为转换文件、修改或修改文件)。

通过使用转换文件和安装包,您可在无人参与模式下安装组件。

以下是配置脚本的完整语法:

```
mst_gen.vbs
 /msi_path <完整路径>
 [/target dir <安装文件夹>]
 [/account <用户名> <密码>]
 [/cep_enabled]
 {/serial <许可证密钥> [/old_serial <旧许可证密钥>] | /online_backup}
 [/current_user]
```
方括号 ([]) 表示可选参数或仅对某些组件适用的参数。圆括号 ({}) 表示互相排斥的参数组; 每组之间用竖线 (|) 分隔。

下文介绍了各个参数及其适用的组件列表。

#### 适用于任意组件的参数

/msi\_path <完整路径>

指定组件安装包的完整路径。输入本地路径,如 D:\folder\AcronisAgentWindows.msi;或 输入通用命名约定 (UNC) 路径,如 **\\server\folder\AcronisAgentWindows.msi**。

/target\_dir <安装文件夹>

指定安装组件的目标文件夹。

如果没有此参数,组件将安装到默认文件夹:%ProgramFiles%\Acronis(32 位版本的 Windows)或 %ProgramFiles(x86)%\Acronis(64 位版本的 Windows)。

#### 仅适用于 **Agent Core** 组件的参数

以下参数仅适用于 AcronisAgentCore.msi 安装包。

/account <用户名> <密码>

指定 Acronis Managed Machine Service 在该计算机上运行时所使用的用户帐户的用户名和 密码。用户帐户必须具有相应的权限,如"指定 Acronis 服务的凭据" (页 [10\)](#page-9-1)中所述。使用 反斜杠分隔域名和帐户名,例如:**mydomain\User**。

如不使用此参数,服务将在默认帐户下运行:**Acronis Agent User**

#### /cep\_enabled

指定该计算机是否加入 Acronis 客户体验计划 (CEP)。 使用此参数,系统将自动收集计算机中硬件配置、最常及最少使用功能及任何问题的信息 并定期发送给 Acronis。相关参与条款请参阅客户体验计划网页。 如果不使用此参数,系统不会发送信息。

#### 仅适用于需要许可证的组件的参数

以下参数仅适用于安装包 AcronisAgentWindows.msi 和 AcronisUniversalRestore.msi ( /online\_backup 参数除外)。

/serial <许可证密钥>

指定在安装组件时要使用的许可证密钥。许可证密钥是由破折号分隔的一连串字母和数 字。准确输入许可证密钥,包括破折号。

#### /old\_serial <旧许可证密钥>

从 Acronis Backup & Recovery 10 或 11 进行升级时, 请指定该产品的许可证密钥。将 此参数与 /serial 参数一起使用。

#### /online\_backup

指定组件仅安装用于线上备份。不需要许可证密钥。

注意事项: 指定 /serial 参数或 /online backup 参数,但不同时指定这 2 个参数。

#### 仅适用于管理中控台的参数

以下参数仅适用于安装包 AcronisStandaloneManagementConsole.msi。

/current\_user

指定组件仅安装用于当前用户,而非计算机上的所有用户。

## <span id="page-13-0"></span>**2.8** 更新

要更新一个或多个 Acronis Backup & Recovery 11.5 组件:

- 1. 运行 Acronis Backup & Recovery 11.5 更新版本的安装程序。
- 2. 单击安装 **Acronis Backup & Recovery 11.5**。
- 3. 单击更新。
- 4. 如果弹出提示框,则键入产品许可证密钥。
- 5. 请按屏幕上的指示操作。

#### 使用无人参与模式更新组件

有关使用无人参与模式更新组件的更多信息,请参阅"无人参与安装 (页 [11\)](#page-10-0)"。

# <span id="page-14-0"></span>**3** 检查软件更新

每次启动管理中控台时, Acronis Backup & Recovery 11.5 都会检查在 Acronis 网站上是否有可 用的新版本软件。如果存在新版本软件,此软件将会提供下载新版本安装程序的链接。

要手动检查更新,请启动管理中控台,然后单击帮助 **>** 检查更新。您还可以在此窗口中禁用 自动检查更新。

有关更新 Acronis Backup & Recovery 11.5 的更多信息, 请参阅"更新"章节 (页 [14\)](#page-13-0)。

# <span id="page-15-0"></span>**4** 卸载 **Acronis Backup & Recovery 11.5**

本节介绍如何卸载 Acronis Backup & Recovery 11.5。

## <span id="page-15-1"></span>**4.1** 交互式卸载

要卸载 Acronis Backup & Recovery 11.5,建议采用以下步骤,而非 Windows 的添加或删除程 序或程序和功能工具。

#### 卸载 *Acronis Backup & Recovery 11.5*

- 1. 单击开始->所有程序-> **Acronis** -> 卸载 **Acronis Backup & Recovery 11.5**。
- 2. 要删除 Acronis Backup & Recovery 11.5 的日志和任务, 请选中删除产品的日志、任务、保 管库和配置设置复选框。如果计划稍后重新安装该产品,请不要选中此复选框。
- <span id="page-15-2"></span>3. 单击删除。

## **4.2** 无人参与卸载

要使用无人参与模式卸载 Acronis Backup & Recovery 11.5,需要运行 **msiexec** 实用工具。此实 用工具使用产品的安装包(.msi 文件)。

卸载适用于 Windows 的 Acronis Backup & Recovery 11.5 代理程序时, 建议首先卸载其功能, 然后卸载代理程序和 Acronis Backup & Recovery 11.5 Agent Core 组件。

#### 卸载 *Acronis Backup & Recovery 11.5*

- 1. 将安装包解压至文件夹或网络共享位置。如果未安装异机还原附加组件 (页 [4\)](#page-3-2), 则不需要 解压 **AcronisUniversalRestore.msi** 包。
- 2. 如果已安装异机还原附加组件,请运行以下命令(在此步骤和下个步骤中安装包的位置假定 为 \\myserver\share):

msiexec /uninstall \\myserver\share\AcronisUniversalRestore.msi /qb

3. 运行以下命令:

```
msiexec /uninstall \\myserver\share\AcronisTrayMonitor.msi /qb
msiexec /uninstall \\myserver\share\AcronisAgentWindows.msi /qb
msiexec /uninstall \\myserver\share\AcronisBootableComponentsMediaBuilder.msi /qb
msiexec /uninstall \\myserver\share\AcronisAgentCore.msi /qb
```
msiexec /uninstall \\myserver\share\AcronisStandaloneManagementConsole.msi /qb

## <span id="page-15-3"></span>**4.3** 删除 **Acronis** 安全区

卸载 Acronis Backup & Recovery 11.5 不会影响 Acronis 安全区 及其内容。在从可启动媒体启 动时, 您仍然能够从 Acronis 安全区 恢复数据。

如需删除 Acronis 安全区, 请在操作系统(于卸载代理程序之前)或可启动媒体中执行下列步 骤。

#### 要删除 *Acronis* 安全区

1. 在操作菜单中,单击管理 **Acronis** 安全区。

2. 在删除 Acronis 安全区 窗口中, 选择要添加从安全区释放的空间的卷, 然后单击确定。 若选择了多个卷,则会按比例向每个分区分配空间。如果您没有选择任何卷,释放出的空 间将成为未分配空间。

当单击确定后, Acronis Backup & Recovery 11.5 将开始删除安全区。

#### 版权声明

版权所有 <c> Acronis International GmbH, 2002-2013。保留所有权利。

"Acronis"和"Acronis 安全区"均为 Acronis International GmbH 的注册商标。

"Acronis Compute with Confidence"、"Acronis 启动恢复管理器 "、"Acronis Active Restore"和 Acronis 徽标均为 Acronis International GmbH 的商标。

Linux 为 Linus Torvalds 的注册商标。

VMware 和 VMware Ready 为 VMware, Inc. 在美国和/或其他司法管辖地的商标和/或注册商 标。

Windows 和 MS-DOS 为 Microsoft Corporation 的注册商标。

文中引用的所有其它商标和版权均为其各自所有者的财产。

未经版权所有人的明确许可,禁止对本文档进行实质性修改并予以发布。

事先未征得版权所有人的许可,禁止出于商业目的,以任何标准(纸张)书籍形式,发布本作 品及其衍生作品。

文档按"原样"提供,对于任何明示或暗示的条件、陈述和保证,包括任何对适销性、对特殊用 途的适用性或不侵权的暗示保证,我方概不负责,除非上述免责声明被依法判定为无效。

软件和/或服务在提供时可能包含第三方代码。上述第三方的许可证条款将在位于安装根目录 中的 license.txt 文件中详细说明。您可随时通过以下方式查找最近更新的第三方代码列表以及 使用软件和/或服务方面的相关许可证条款:<http://kb.acronis.com/content/7696>

#### **Acronis** 专利技术

本产品中使用的技术获得以下专利:美国专利号 7,047,380;美国专利号 7,246,211;美国专利 号 7,318,135;美国专利号 7,366,859;美国专利号 7,636,824;美国专利号 7,831,789;美国专 利号 7,886,120;美国专利号 7,934,064;美国专利号 7,949,635;美国专利号 7,979,690;美国 专利号 8,069,320;美国专利号 8,073,815;美国专利号 8,074,035。